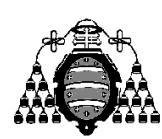

UNIVERSIDAD DE OVIEDO

Departamento de Ingeniería Eléctrica, Electrónica, de Computadores y Sistemas

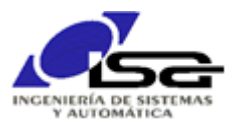

## Guía de Prácticas

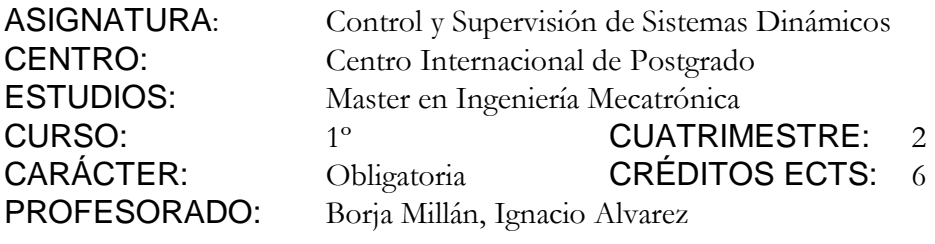

PRACTICA XX: Diseño de trayectorias para robot trazador

Utilizando el simulador de robot de 4 ejes, disponible en XXXXXXXXX (el enlace proporciona la documentación sobre el uso del robot), realizar un programa en Matlab/Python/C++ que permita el trazado de rectángulos en el tablero. El programa solicitará las coordenadas de dos puntos opuestos del rectángulo, y deberá trazar con la mayor velocidad posible las líneas que lo componen, **manteniendo siempre el trazador en posición vertical**.

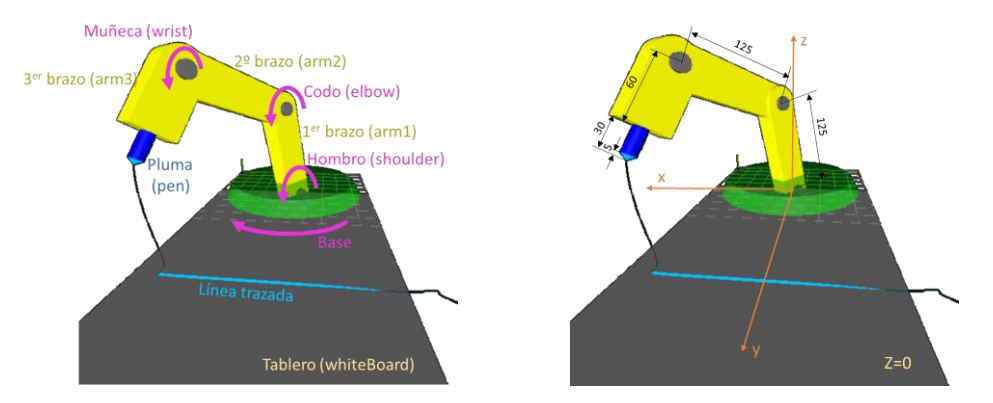

1) Mediante la consola de texto del simulador (ver documentación), comprobar los ángulos de giro en unidades de robot (comando #d) , de servo (comando #s) o de pwm (comando #p).

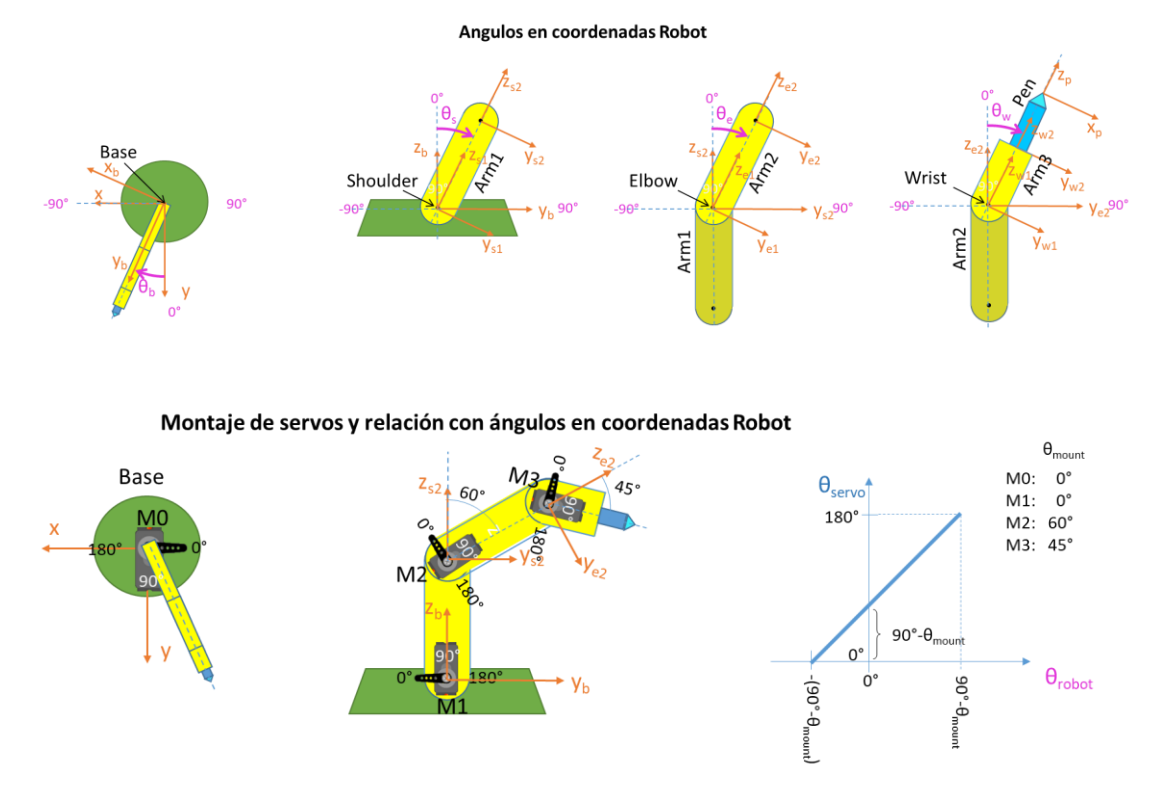

2) Realizar las funcionalidades para la conversión de sistemas de coordenadas :

θ<sup>b</sup> Θ<sup>s</sup> L<sup>1</sup> Θ<sup>e</sup> L<sup>p</sup> xyz <sup>x</sup>bybz<sup>b</sup> <sup>x</sup>s1ys1zs1 <sup>x</sup>s2ys2zs2 <sup>x</sup>e1ye1ze1 ... <sup>X</sup>pypz<sup>p</sup>

- 3) Utilizando la librería suministrada junto al simulador (ver documentación), realizar un programa básico que permita establecer el giro de cada articulación ( $\theta_b$ ,  $\theta_s$ ,  $\theta_e$ ,  $\theta_w$ ) en el valor deseado (en ángulos de robot).
- 4) Realizar los cálculos de cinemática directa, y comprobar que la posición de la punta de la pluma se corresponde con la observada:

## $xyz = FnDirKinem(\theta_b, \theta_s, \theta_e, \theta_w, L_1, L_2, L_3, L_p)$

5) Realizar los cálculos de cinemática inversa para situar la punta de la pluma en la posición xyz deseada, con la restricción de que dirección de la pluma debe quedar siempre en posición vertical (paralela e inversa al eje  $z$  global):

## $\theta_b$ ,  $\theta_s$ ,  $\theta_e$ ,  $\theta_w$  = FnInvKinem(xyz, L<sub>1</sub>, L<sub>2</sub>, L<sub>3</sub>, L<sub>p</sub>)

- 6) Solicitar al usuario un punto xyz para la punta de la pluma, y llevar cada servo al ángulo adecuado para conseguir dicha posición (utilizar z=-2 para conseguir trazado).
- 7) Comprobar la problemática del movimiento no sincronizado de los servos: la trayectoria no es una línea recta y, si estamos en la zona de dibujo, se puede producir falta de marcado o, lo que es peor, un choque:
	- Llevar punta de la pluma al punto inicial  $xyz = -100$ , 200, -2
	- Llevar punta de la pluma al punto final  $xyz = 100$ , 200, -2
- 8) Preparar un diseño de trayectoria rectilínea, y ejecutar el movimiento para esa trayectoria, buscando los parámetros que permitan una mayor velocidad sin producir atascos.

Se debe observar la diferencia entre ambos trazados:

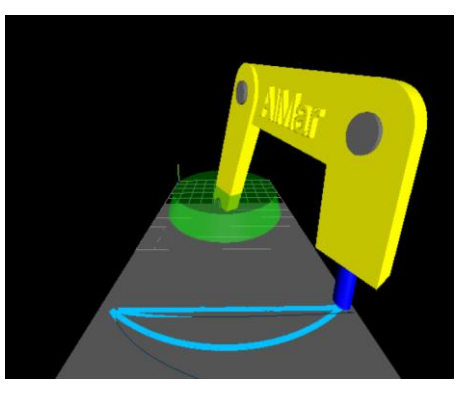

9) Finalmente, solicitar dos puntos xy extremos de un rectángulo, y realizar el trazado manteniendo  $z = -2$